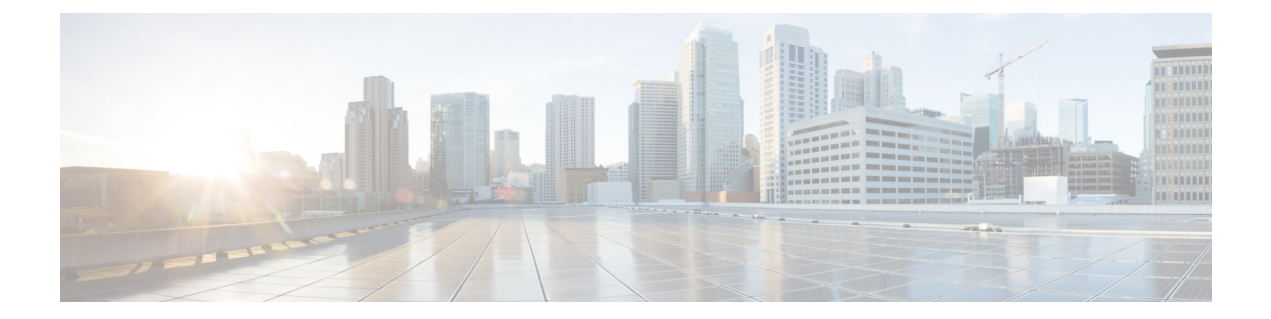

### **UDP** の生成

この章では、Cisco Unified Communications Manager 一括管理 (BAT) を使用して、すべての IP フォン ユーザのプロファイルを生成して挿入することによって、エクステンション モビリティ をすばやくセットアップする方法について説明します。BAT では、ユーザが制御しているデバ イスの数に関係なく、すべての電話機のユーザデバイスプロファイルを生成します。たとえば、 ユーザが 2 台のデバイスを制御している場合、BAT ではデバイスごとに 1 つずつ、合わせて 2 つの別個のユーザデバイスプロファイルを生成して、それらを同じユーザに関連付けます。BAT は、生成したこれらのユーザ デバイス プロファイルの 1 つをそのユーザのデフォルトのユーザ デバイス プロファイルとして設定します。BAT は、電話機モデルごとの電話ボタン テンプレー トに基づいて、すべての IP フォンのユーザ デバイス プロファイルを生成します。

(注)

この操作を実行するために、ユーザ デバイス プロファイル テンプレートまたは CSV データ ファイルは使用しません。BAT でこれらのユーザ デバイス プロファイルを生成した場合、そ れらはそのユーザに関連付けられます。

- ユーザ [デバイスに関するユーザ](#page-0-0) デバイス プロファイルの挿入, 1 ページ
- ユーザ デバイス [プロファイルの生成関連のトピック](#page-2-0), 3 ページ

# <span id="page-0-0"></span>ユーザ デバイスに関するユーザ デバイス プロファイル の挿入

すべてのユーザに関するユーザ デバイス プロファイルを生成できます。

エクスポート ユーティリティを使って生成されたファイルを挿入する場合、エクスポート ユー ティリティは、電話機上で設定される回線ごとに数字のサフィックス \_n を付加します。たとえ ば、"sales 7960 1 3.txt" という名前のエクスポート ファイルは、このファイル内のすべての電話 機レコードで回線 1 と 3 が設定されていることを示します。UDP プロファイルの挿入時には、付 加されたサフィックスを確認しながら、正しい回線設定を含む電話機テンプレートを選択できま す。

CTIポートの追加時にはダミーMACアドレスオプションを使用できます。このオプションでは、 ダミー MAC アドレスの形式で CTI ポートごとに一意のデバイス名が付与されますが、後で Cisco Unified Communications Manager Administration または Unified CM 自動登録電話ツールを使用して これを手動で更新できます。

ダミー MAC アドレス オプションにより、次の形式でダミー MAC アドレスが自動的に生成され ます。

### XXXXXXXXXXXX

ここで X は、任意の 12 文字の 16 進数値(0~9 と A~F)を表します。

### 手順

さい。

- ステップ **1** [一括管理(Bulk Administration)] > [ユーザデバイスプロファイル(User Device Profiles)] > [ユー ザデバイスプロファイルの挿入(Insert User Device Profiles)] の順に選択します。 [ユーザデバイスプロファイルの挿入の設定 (User Device Profiles Insert Configuration)]ウィンドウ が表示されます。
- ステップ2 挿入方法を選択します。次のいずれかを実行します。
	- a) [ユーザデバイスプロファイルの固有の詳細の挿入 (Insert User Device Profiles Specific Details)] ラジオ ボタンをクリックして、カスタマイズされたファイル形式を使用する UDP レコードを 挿入します。[ステップ](#page-1-0) 3, (2 ページ) および [ステップ](#page-1-1) 4, (2 ページ) を続けます。
	- b) [ユーザデバイスプロファイルのすべての詳細の挿入(Insert User Device Profiles All Details)] ラジオ ボタンをクリックすると、[すべての詳細(All Details)] オプションを使って生成され たエクスポート済み UDP ファイルから UDP レコードを挿入できます。
- <span id="page-1-1"></span><span id="page-1-0"></span>ステップ **3** [ファイル名(File Name)]ドロップダウンリストボックスで、この特定の一括トランザクション 用に作成した CSV データ ファイルを選択します。
- ステップ4 [固有の詳細 (Specific Details) ]オプションの[ユーザデバイスプロファイルテンプレート名 (User Device Profiles Template Name)] ドロップダウン リスト ボックスで、このタイプの一括トランザ クション用に作成した BAT 電話機テンプレートを選択します。
- ステップ **5** CSV データ ファイルに個別の MAC アドレスを入力しなかった場合は、[ダミー MAC アドレスの 作成(Create Dummy MAC Address) 1チェックボックスをオンにする必要があります[。ステップ](#page-2-1)9, (3 ページ) にスキップします。 ユーザに割り当てられる電話機の MAC アドレスがわからない場合に、このオプションを選択し ます。電話機が接続されると、そのデバイス用にMACアドレスが登録されます。データ入力ファ イルで MAC アドレスまたはデバイス名を指定した場合は、このオプションを選択しないでくだ
- ステップ **6** 該当する場合には、次のオプションを選択します。
	- テンプレート内の既存の電話機に関する電話機設定を変更する場合は、[既存の設定の上書き (Override the existing configuration)] チェックボックスをオンにします。このチェックボッ クスをオンにすると、ユーザ デバイス プロファイル情報もまた更新されます。
- ユーザの現在の IP 電話に基づいてすべての電話機のユーザ デバイス プロファイル レコード を生成および挿入するようBATに指示するには、[ユーザが制御するデバイスを使用(Based on devices controlled by users)] ラジオ ボタンを選択します。
- 生成されたユーザ デバイス プロファイルをログアウト プロファイルとして使用するようデ バイスに指示するには、[ユーザデバイスプロファイルをデバイスのログアウト プロファイ ルとして設定 (Set User Device Profile as Log Out Profile for the device) ] チェックボックスをオ ンにします。
- ステップ7 [ジョブ情報 (Job Information) ] 領域に、ジョブの説明を入力します。
- <span id="page-2-1"></span>ステップ **8** 挿入方法を選択します。次のいずれかを実行します。 a) すぐに UDP レコードを挿入する場合は、「今すぐ実行 (Run Immediately) 1をクリックします。 b) 後で UDP レコードを挿入する場合は、[後で実行 (Run Later) ] をクリックします。
- ステップ **9** 電話機レコードを挿入するためのジョブを作成するには、[送信(Submit)] をクリックします。 [一括管理(Bulk Administration)] メイン メニューの [ジョブ スケジューラ(Job Scheduler)] オプ ションを使用して、このジョブをスケジュールおよびアクティブ化します。
	- レコードに関するいずれかの情報に問題がある場合、BAT はそのユーザ デバイス プロ ファイル レコードを挿入しません。 (注)

#### 関連トピック

BAT ログ [ファイル](cucm_b_bulk-administration-guide-1201_chapter_01001110.pdf#unique_110) [ジョブのスケジュール設定の管理](cucm_b_bulk-administration-guide-1201_chapter_01001101.pdf#unique_107) TAPS [の概要](cucm_b_bulk-administration-guide-1201_chapter_01001011.pdf#unique_100) ユーザ デバイス [プロファイルの生成関連のトピック](#page-2-0), (3 ページ)

# <span id="page-2-0"></span>ユーザ デバイス プロファイルの生成関連のトピック

- ユーザ [デバイスに関するユーザ](#page-0-0) デバイス プロファイルの挿入, (1 ページ)
- [ジョブのスケジュール設定の管理](cucm_b_bulk-administration-guide-1201_chapter_01001101.pdf#unique_107)
- TAPS [の概要](cucm_b_bulk-administration-guide-1201_chapter_01001011.pdf#unique_100)
- BAT ログ [ファイル](cucm_b_bulk-administration-guide-1201_chapter_01001110.pdf#unique_110)

 $\mathbf I$